## **Using OPC90 with ExperTune PlantTriage and PID Loop Optimizer**

The OPC client capability of ExperTune's PlantTriage software makes it easy to gather real-time performance data. This document summarizes the procedures to configure PlantTriage to gather data via OPC90. For more details, refer to the PlantTriage engineering interface help file.

To use the PlantTriage Bailey Infi90-N90 via Rovisys OPC wizard the Rovisys OPC90 Server must be configured with a database and communicating with the Bailey system. Run the Rovisys OPC90 Server and define a device and STN blocks associated with the loop tags that are to be tuned. Select View|Monitor to instruct it to begin communicating with the Bailey system. If you have programmed your control system with intermediate logic that switches the STN block between two or more PID blocks you must define the PID block to the Rovisys OPC Server. For this situation while in OPC90 Server monitor mode you must perform the following actions:

- 1) Start the Rovisys OPC Server.
- 2) Command it to monitor mode (select View|Monitor).
- 3) Looking at the Rovisys OPC Server window.
- 4) Move down the tree to the loop.
- 5) Right-click the PID\_BLOCK parameter.
- 6) Select Write.
- 7) Enter the block number of the PID block.
- 8) Click Write.
- 9) Close the Write to tag window.
- 10) Save the configuration with menu item File|Save.
- 11) Run the PlantTriage OPC wizard.

## **PID Loop Optimizer – Use the Wizard**

Use the "Bailey Infi90-N90 via Rovisys" wizard to set up the loop. Select the wizard after New Loop or after Setup Wizards in the Edit Setup window.

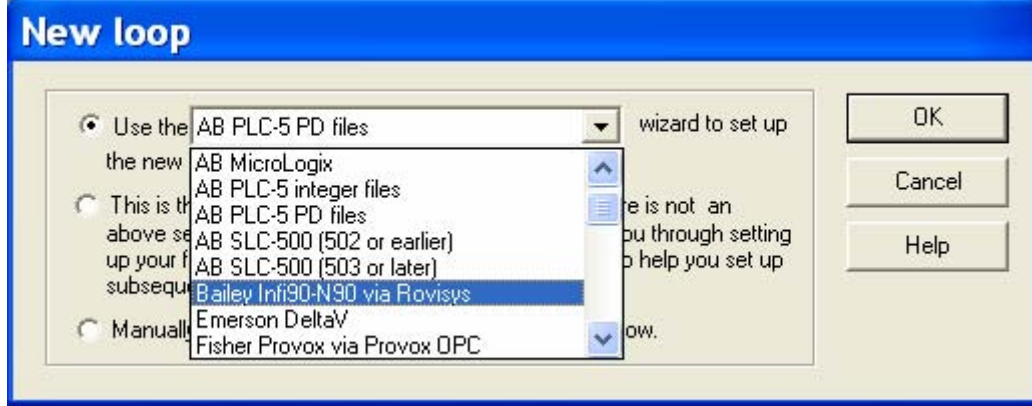

Then, simply follow the wizard steps:

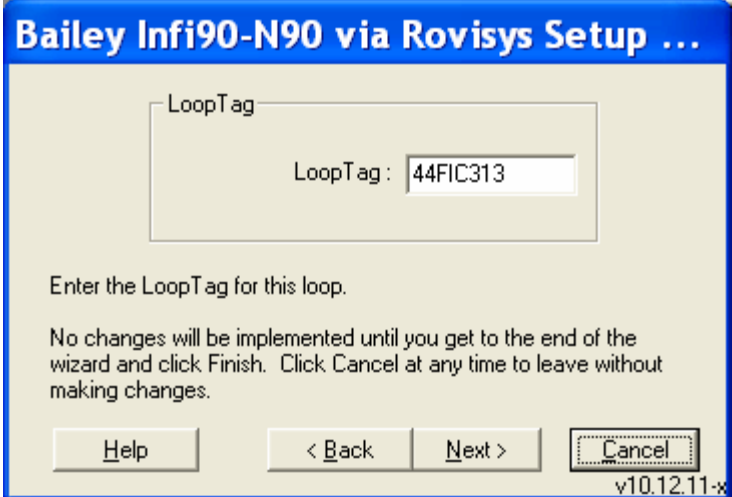

## **PlantTriage Loop Configuration**

To configure many loops for communications with OPC90 in PlantTriage, use the following procedure:

- 1. Build a single loop in PID Loop Optimizer, using the Rovisys wizard, as described above.
- 2. From the PlantTriage Engineering Interface, start the new loop wizard. When you are asked whether the loop has been analyzed, click "Yes…"

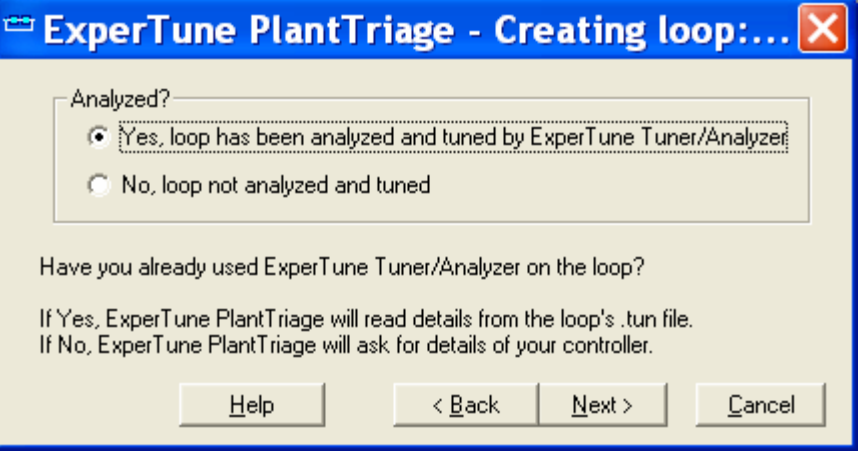

- 3. Save the loop configuration.
- 4. Use the "PlantTriage Export" program, XPExport.exe, to create a .csv file containing the loops already configured in your system.
- 5. Use the .csv file as a template to add your additional loops. Then run the "ExperTune Database Import" utility to configure the loops in PlantTriage.

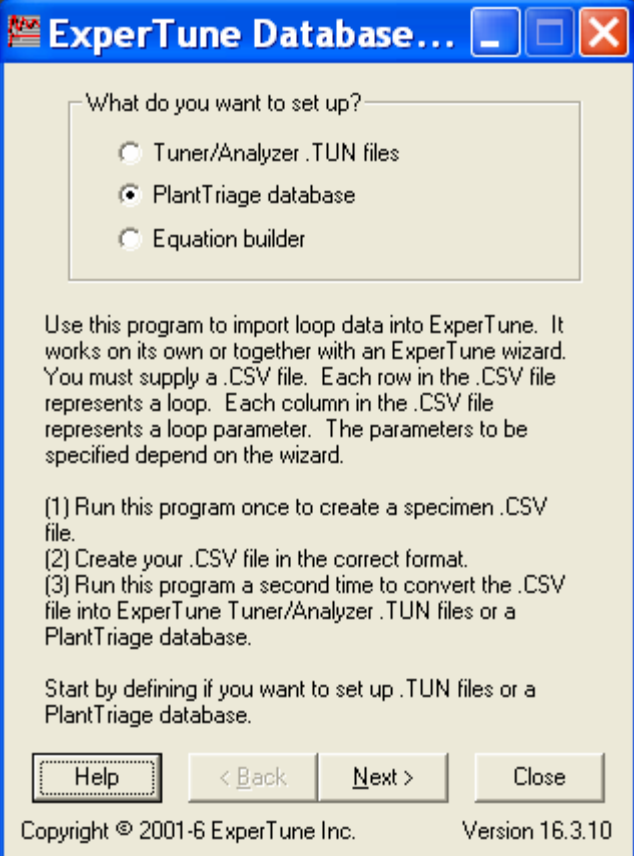

## **Rovisys Settings**

With Rovisys OPC Server version 2.4 or later, there is "fast update" mechanism for ensuring that the PID values are polled at a fast rate. This fast polling interval can be set within the OPC server. PlantTriage automatically puts the OPC Server into "fast update" mode by writing non-zero, every 30 seconds, to a special parameter: LoopTag.KFAST, where LoopTag is the tag name of the loop. When the Faceplate closes, the special parameter is set back to zero.

This action of putting the Rovisys OPC Server into fast update mode takes place automatically. With earlier versions of the Rovisys OPC Server no fast polling is possible and there are no error messages.

©2001-2006 ExperTune Inc., All rights reserved